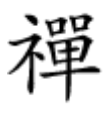

## رنگ حاشیه پنجرهها در ویندوز 10 را به دلخواه خودتان تغییر دهید

**[چگونه در ویندوز 10 رنگ حاشیه و سایه پنجرهها را](https://www.shabakeh-mag.com/news/world/13111/%DA%86%DA%AF%D9%88%D9%86%D9%87-%D8%AF%D8%B1-%D9%88%DB%8C%D9%86%D8%AF%D9%88%D8%B2-10-%D8%B1%D9%86%DA%AF-%D8%AD%D8%A7%D8%B4%DB%8C%D9%87-%D9%88-%D8%B3%D8%A7%DB%8C%D9%87-%D9%BE%D9%86%D8%AC%D8%B1%D9%87%E2%80%8C%D9%87%D8%A7-%D8%B1%D8%A7-%D8%B3%D9%81%D8%A7%D8%B1%D8%B4%DB%8C-%DA%A9%D9%86%DB%8C%D9%85) [سفارشی کنیم](https://www.shabakeh-mag.com/news/world/13111/%DA%86%DA%AF%D9%88%D9%86%D9%87-%D8%AF%D8%B1-%D9%88%DB%8C%D9%86%D8%AF%D9%88%D8%B2-10-%D8%B1%D9%86%DA%AF-%D8%AD%D8%A7%D8%B4%DB%8C%D9%87-%D9%88-%D8%B3%D8%A7%DB%8C%D9%87-%D9%BE%D9%86%D8%AC%D8%B1%D9%87%E2%80%8C%D9%87%D8%A7-%D8%B1%D8%A7-%D8%B3%D9%81%D8%A7%D8%B1%D8%B4%DB%8C-%DA%A9%D9%86%DB%8C%D9%85)**

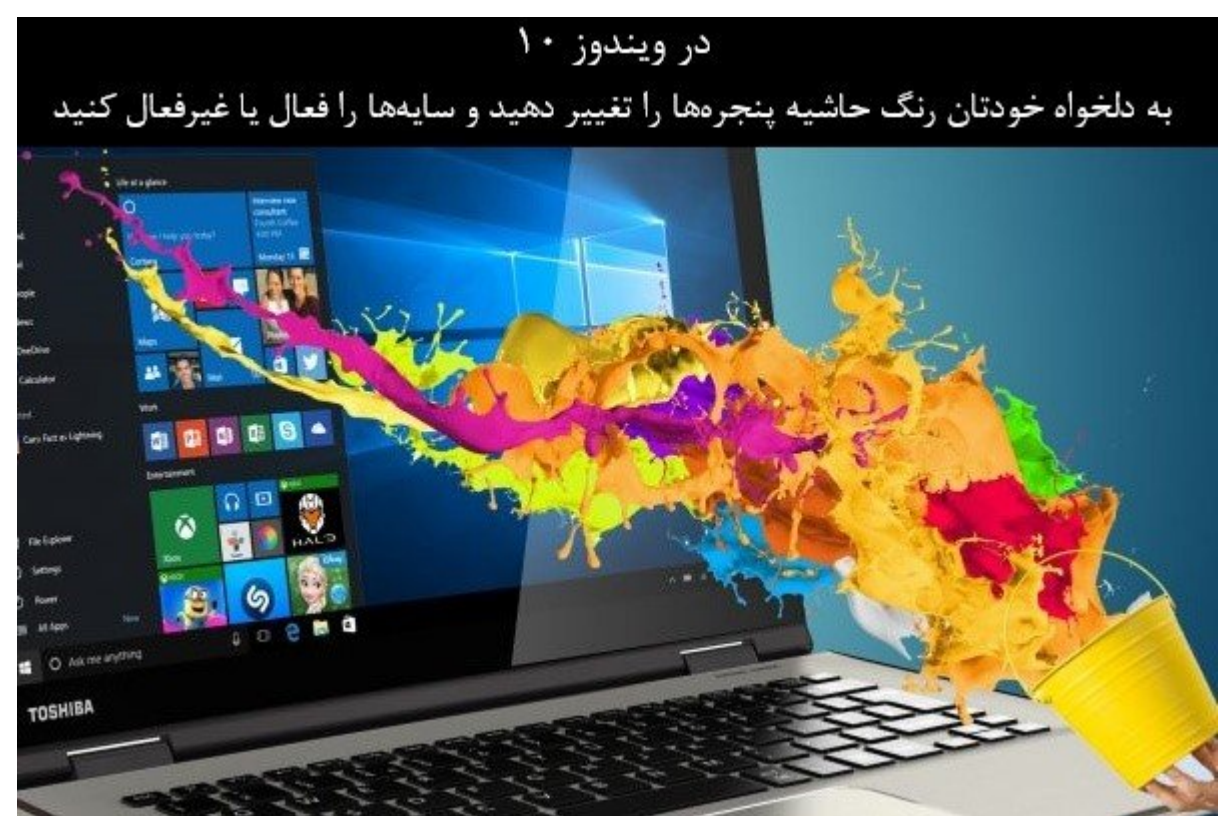

هر مومون من موموزه 10 میتواند میتواند حاشیه باشد. انگیز ویندوز من مخصوص به باشد. یکی از ویژگیهای باشد. یکی از و جامع موضوع 10 آن است که میتوان به میتوان میتوان را تغییر میتوان را تغییر داد یا تغییر داد. یا حتی سایه به این

بیلدهای پیشنمایش اینسایدر در رداستون 5 رنگ پیشفرض حاشیه را به خاکستری تغییر داد تا با سایه ترکیب شود، اما امکان فعالیت موجود مارستان وجود دوباره حاشیههای برای پنجرههای رنگی برای پنجرهها نیز وجود دارد.

**مطلب پیشنهادی**

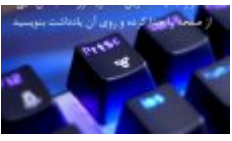

اگر ویندوز 10 خود را به رداستون 5 بهروزرسانی کردهاید

**[با ابزار جدید ویندوز 10 به اسکرینشاتها یادداشت اضافه کنید](https://www.shabakeh-mag.com/computer-tricks/windows-10-tricks/13026/%D8%A8%D8%A7-%D8%A7%D8%A8%D8%B2%D8%A7%D8%B1-%D8%AC%D8%AF%DB%8C%D8%AF-%D9%88%DB%8C%D9%86%D8%AF%D9%88%D8%B2-10-%D8%A8%D9%87-%D8%A7%D8%B3%DA%A9%D8%B1%DB%8C%D9%86%E2%80%8C%D8%B4%D8%A7%D8%AA%E2%80%8C%D9%87%D8%A7-%DB%8C%D8%A7%D8%AF%D8%AF%D8%A7%D8%B4%D8%AA-%D8%A7%D8%B6%D8%A7%D9%81%D9%87-%DA%A9%D9%86%DB%8C%D8%AF)**

# **چگونه رنگ حاشیه را انتخاب کنیم**

#### وین 10 در به است اوریل 10 در به این از به اوریل از به اوریل اوریل به اوریل به اوریل به اوریل به اوریل به اوریل انتخاب میکند که با پس میکند و با پس میکند با پس میکند.

برای انتخاب رنگ سفارشی برای حاشیه پنجره به مسیر Colors > Personalization > Settings بروید. در بخش "Color Your Choose "گزینه "background my for color accent an pick Automatically "را خاموش و رمان مامامان مان انتخاب کنید. انتخاب کنید.

ویندوز در این قسمت رنگهای مختلفی را بهشما پیشنهاد میدهد، اما میتوانید روی گزینه "Custom Color מספסם ספסם ספסם ספסם סם סם שם שם ספסם לאחר המספס לאחר.

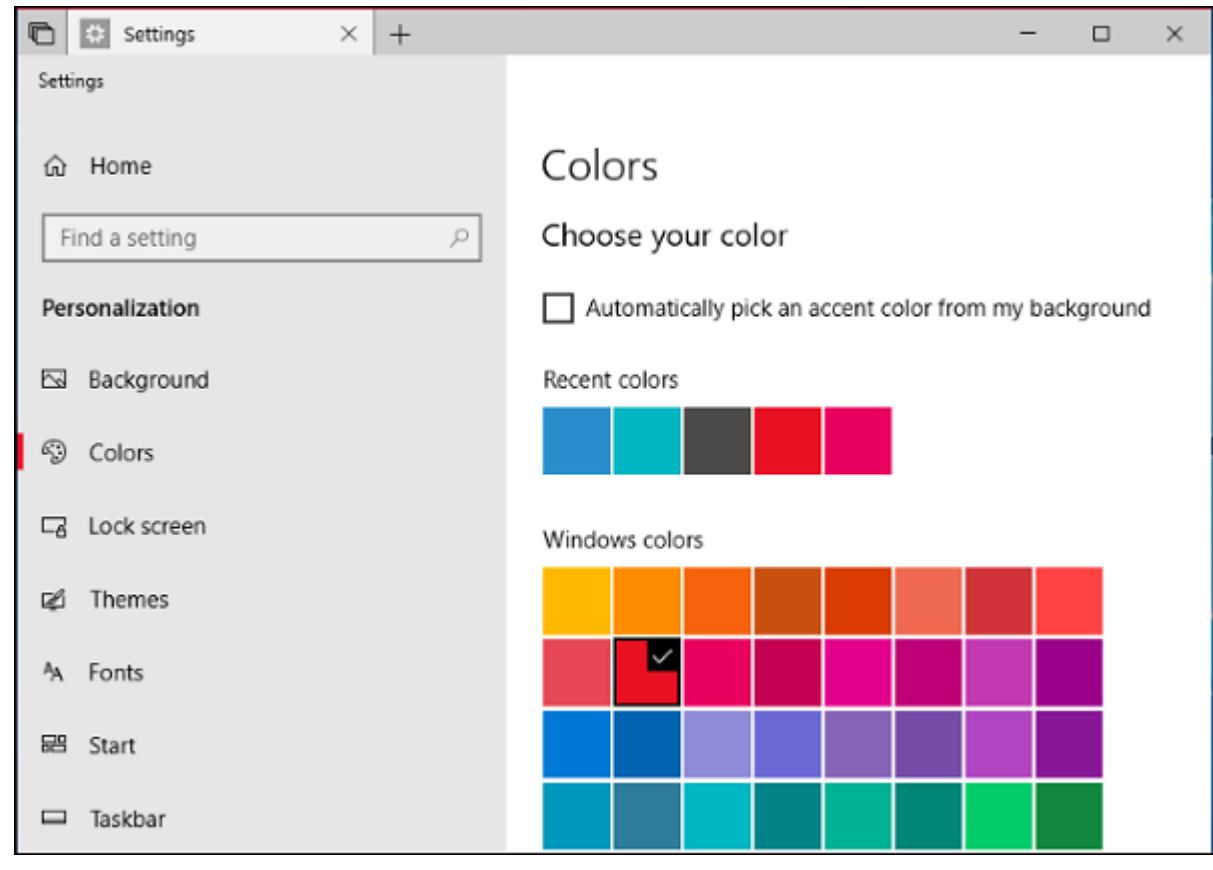

بهروزرسانی رداستون 5 ویندوز 10 که قرار است در یکی از روزهای فصل پاییز 2018 منتشر شود تا بیلد ویندوز را بهثبات و پایداری برساند، بهصورت پیشفرض از حاشیه خاکستری رنگ برای پنجرهها استفاده میکند. برای تغییر رنگ حاشیهها به رنگ مورد علاقه خود به پایین صفحه بروید تا به قسمت "Show FIND THE ONLY TITLE bars and window borders" **FINDER** INDER TITLE "accent color on the following surfaces  $\Box \Box \Box \Box$ 

### مشاهده میکنید که زبانهها در نوار عنوان رنگی میشوند.

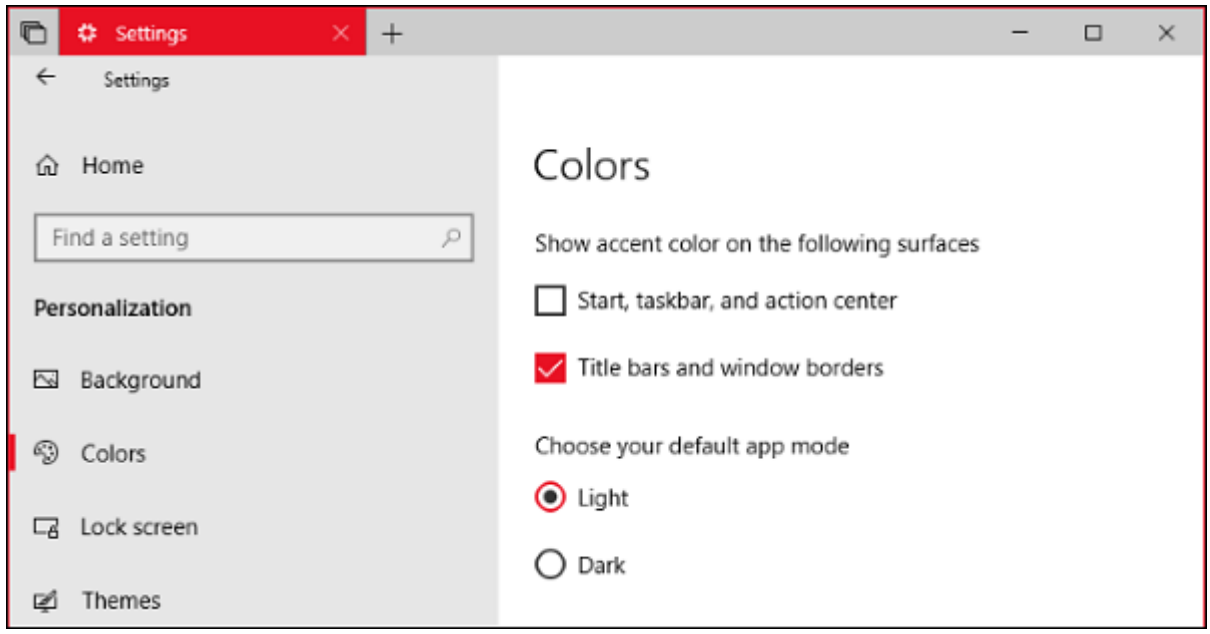

# **چگونه سایهها را غیرفعال (یا فعال) کنیم**

وین 10 به به به است به سایه ها به است. اما به است و است و است. اما است و است دارید است. اما اگر دوست دارید میت سایهها من موجودها موجب داشته باشیده باشیده باشیده از سایه باشیده باشیده باشیده استفاده استفاده نمیکرد و در عوض پنجرهها صفوف تموهم موقف با عاضههای موقف با حاشیههای

این تنظیمات در پنجره قدیمی Settings System Advanced در دسترس است. برای باز کردن آن، روی استارت کلیک کنید، در باکس جستجو "settings system Advanced "را تایپ و سپس Enter کنید. علاوه بر این، ANTICONTI Panel > System and Security > System > advanced System Settings IOOD OD DODDOOD راهاندازی آن اقدام کنید.

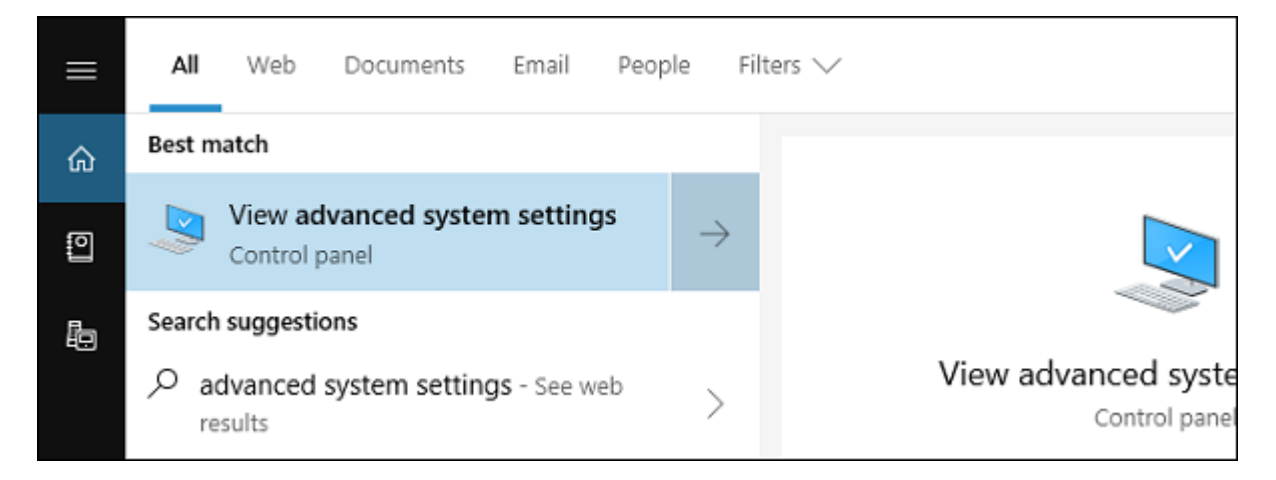

در زبانه Advanced در پنجره Properties System روی دکمه "Settings "در بخش Performance کلیک کنید.

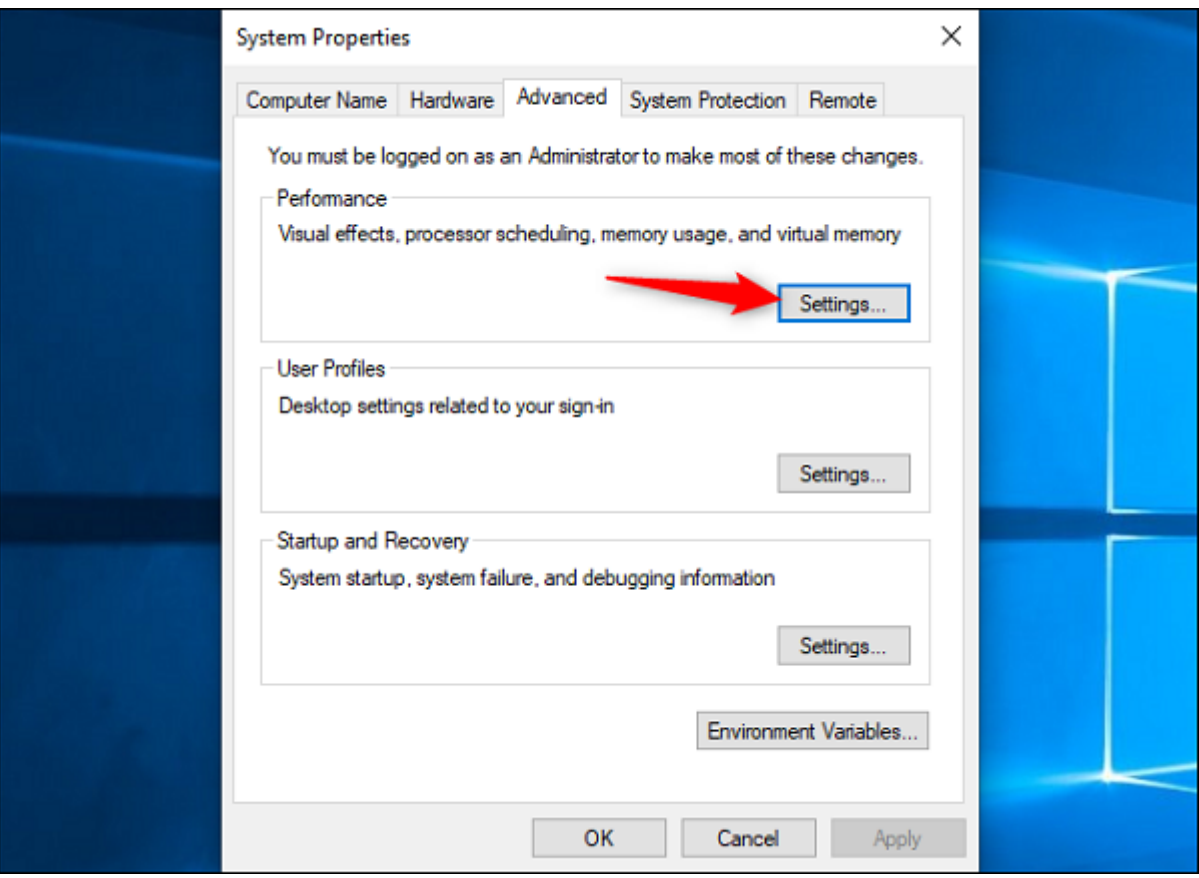

 $\Box$  "Shadow shadows under sindows"  $\Box$  $\Box$  $\Box$   $\Box$  $\Box$   $\Box$  $\Box$  "Custom"  $\Box$  $\Box$  $\Box$  Visual Effects  $\Box$  $\Box$  $\Box$  $-$ 2000 מסמס י $\alpha$ K" מסמס כמם כמסם כמסם כמסם כמסם.

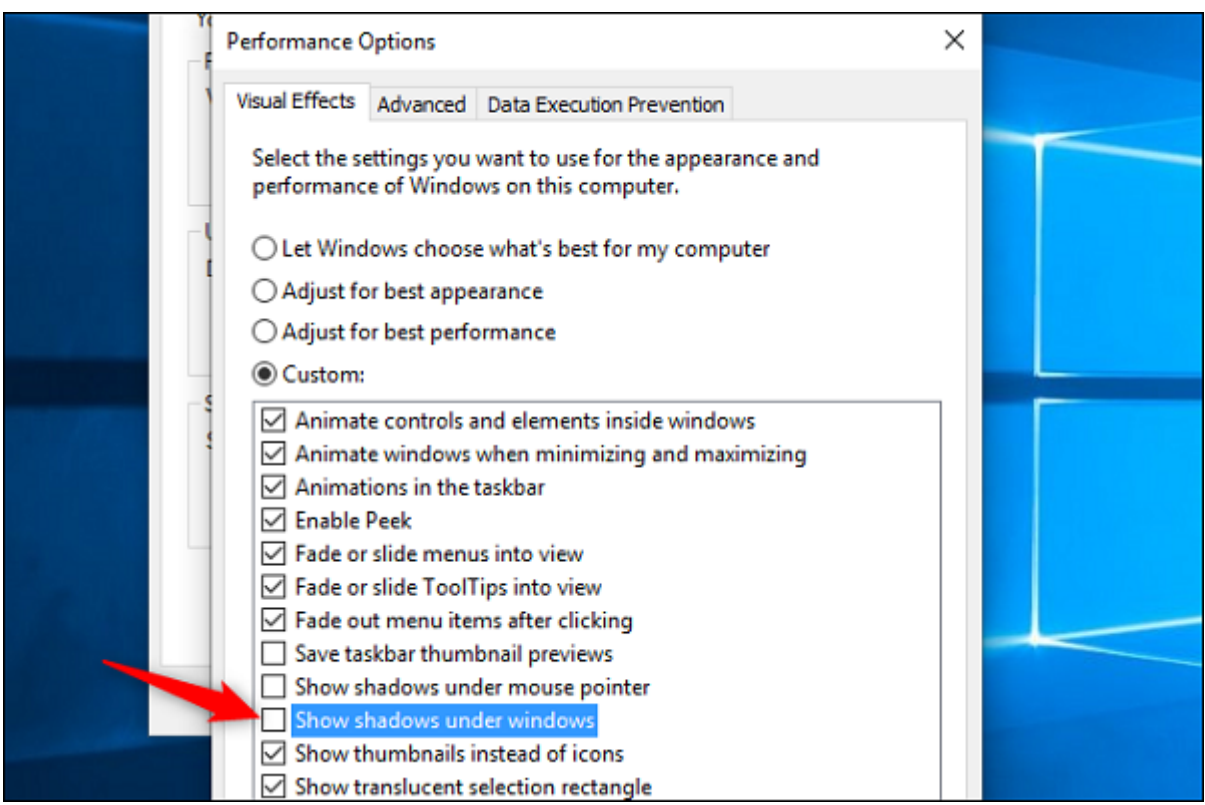

سایه پنجرهها بالافاصل با بالافاصل بالافاصل ناپدید میشوند. اگر زمانی تصمیم گرفتید تا مجموعها کنید از فعال کنید همان من من استفاده کنید.

[حمید نیکروش](https://www.shabakeh-mag.com/person/%D8%AD%D9%85%DB%8C%D8%AF-%D9%86%DB%8C%DA%A9%E2%80%8C%D8%B1%D9%88%D8%B4) **منبع:**  [howtogeek](https://www.howtogeek.com/353204/how-to-customize-window-borders-and-shadows-on-windows-10/) **دسته بندی:**  10 DODOOD DOOOO **تاریخ انتشار:**  13:40 - 18/03/1397 **برچسب:**  تغییر است کا در ویندوز استخاب کردن سایه بندار میندوز سایه با در ویندوز کردن سایه استخاب استخاب کردن سایه با در [سایه پنجره ها در ویندوز 10](https://www.shabakeh-mag.com/tag/%D8%BA%DB%8C%D8%B1%D9%81%D8%B9%D8%A7%D9%84-%DA%A9%D8%B1%D8%AF%D9%86-%D8%B3%D8%A7%DB%8C%D9%87-%D9%BE%D9%86%D8%AC%D8%B1%D9%87-%D9%87%D8%A7-%D8%AF%D8%B1-%D9%88%DB%8C%D9%86%D8%AF%D9%88%D8%B2-10) - [به روزرسانی آوریل 2018 رداستون 5](https://www.shabakeh-mag.com/tag/%D8%A8%D9%87-%D8%B1%D9%88%D8%B2%D8%B1%D8%B3%D8%A7%D9%86%DB%8C-%D8%A2%D9%88%D8%B1%DB%8C%D9%84-2018-%D8%B1%D8%AF%D8%A7%D8%B3%D8%AA%D9%88%D9%86-5)

**نشانی**

**https://www.shabakeh-mag.com/news/world/13111/%DA%86%DA%AF%D9%88%D9%86%D9%:||||||||** 87-%D8%AF%D8%B1-%D9%88%DB%8C%D9%86%D8%AF%D9%88%D8%B2-10-%D8%B1%D9%86%DA%AF-%D8%AD%D8%A7%D8%B4%DB%8C%D9%87-%D9%88-%D8%B3%D8%A7%DB%8C%D9%87-

%D9%BE%D9%86%D8%AC%D8%B1%D9%87%E2%80%8C%D9%87%D8%A7-%D8%B1%D8%A7-%D8%B3%D9%81%D8%A7%D8%B1%D8%B4%DB%8C-%DA%A9%D9%86%DB%8C%D9%85